# **M-AUDIO**

# ProFire Lightbridge

# **Interfaccia Lightpipe FireWire 34-in/36-out**

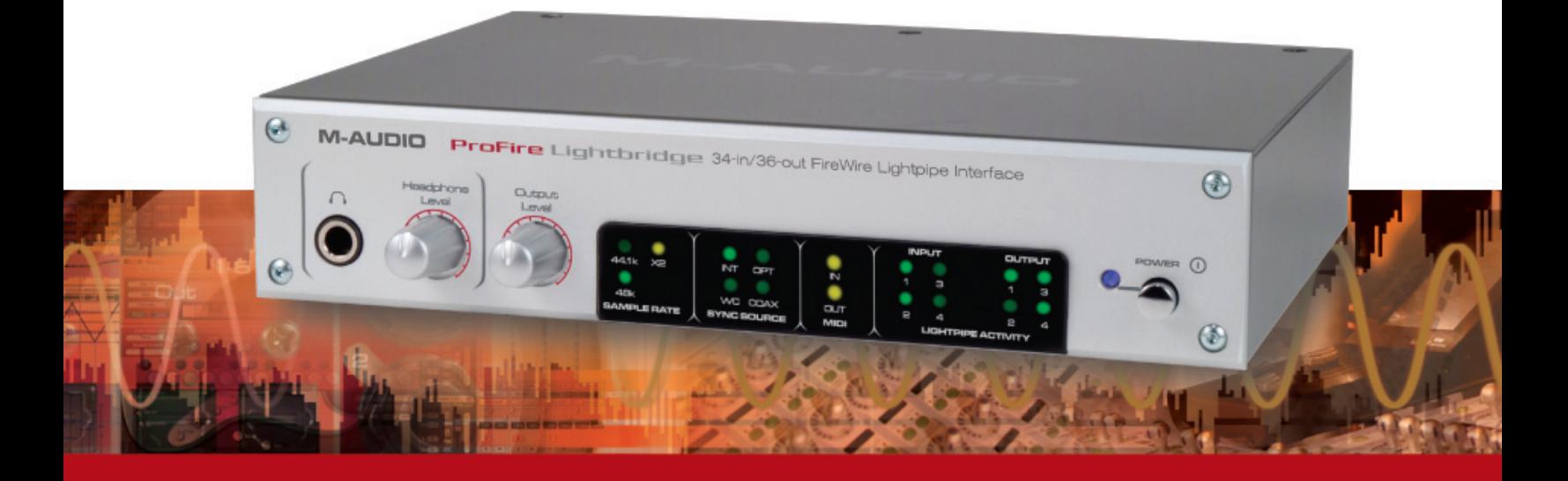

# **Manuale dell'utente**

## **Italiano**

Download from Www.Somanuals.com. All Manuals Search And Download.

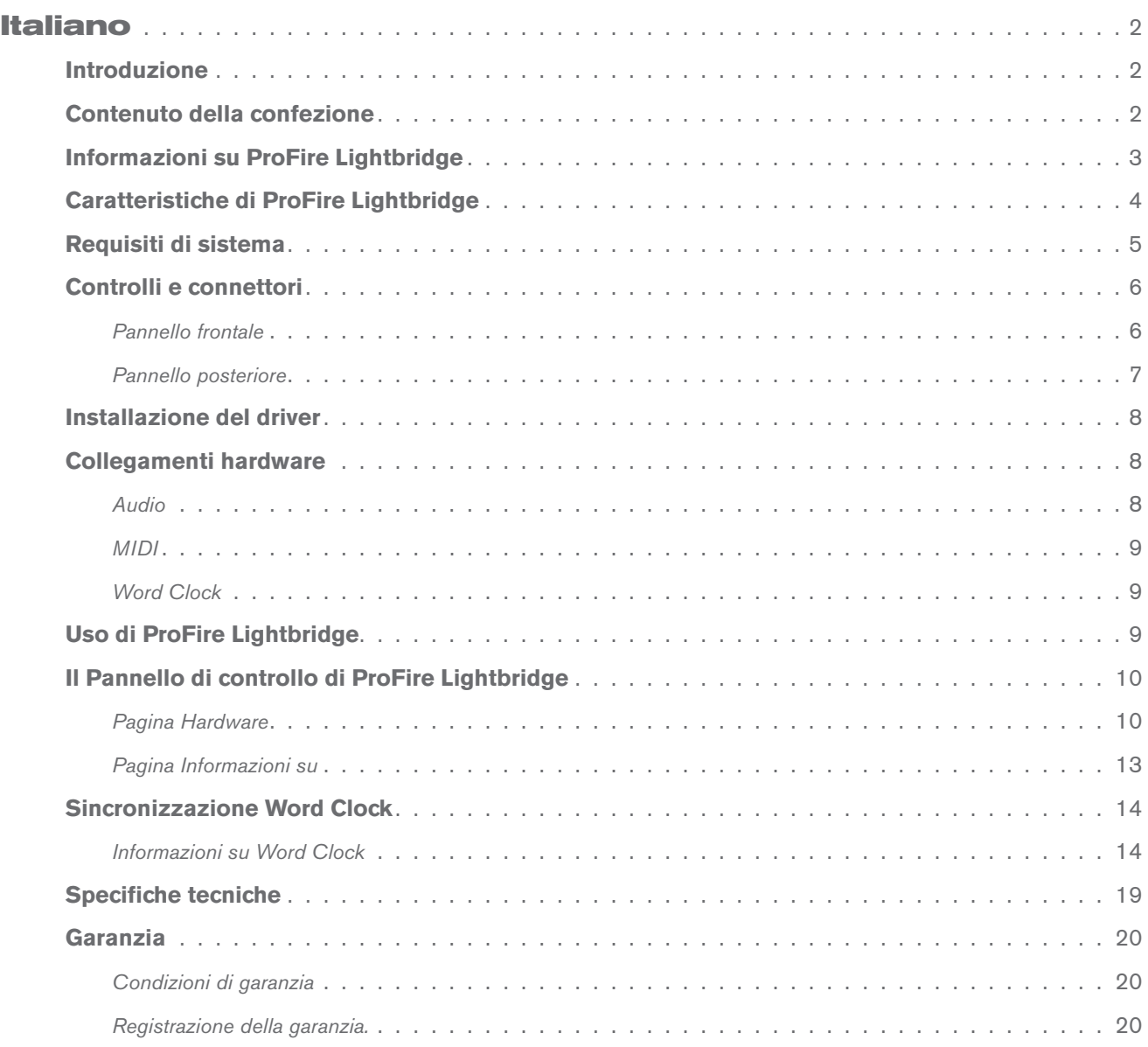

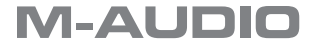

# **Introduzione**

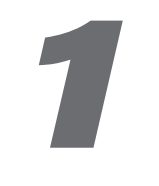

**G**razie per aver acquistato ProFire Lightbridge di M-Audio. ProFire Lightbridge utilizza ingressi e uscite ottiche standard ADAT per portare maggiore connettività digitale al proprio studio. Con i suoi quattro ingressi ottici ADAT, le quattro uscite ottiche ADAT, l'ingresso e l'uscita coassiale S/PDIF e le uscite analogiche stereo, ProFire Lightbridge consente di collegare svariati dispositivi alla propria stazione di lavoro audio digitale dotata di connessione FireWire.

Grazie all'elevata larghezza di banda e al protocollo FireWire (IEEE1394), ProFire Lightbridge offre alla propria applicazione DAW fino a 34 ingressi audio e 36 uscite, mentre la connessione al computer avviene tramite un singolo cavo. Ciò la rende l'interfaccia perfetta per il trasferimento multi-canale da e per registratori multitraccia esterni. ProFire Lightbridge è inoltre ideale per il collegamento DAW al mixer digitale esterno o per collegare un altro computer che ospita soft synth e processori di segnale.

Questo manuale illustra le caratteristiche e il funzionamento di ProFire Lightbridge. Si consiglia anche agli appassionati più esperti di dedicare qualche minuto alla lettura del presente manuale e di acquisire familiarità con tutte le funzioni esclusive di ProFire Lightbridge.

# **Contenuto della confezione**

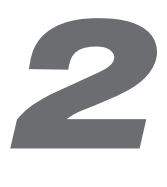

La confezione di ProFire Lightbridge contiene quanto segue:

- < Interfaccia audio ProFire Lightbridge
- Questa Guida Rapida stampata
- < CD-ROM FireWire Series M-Audio
- Cavo FireWire 400 6-pin 1,8 metri.
- $\blacksquare$  Cavo FireWire 400 4-pin 1,8 metri.
- Alimentatore 12V CC 1A

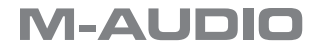

# **Informazioni su ProFire Lightbridge**

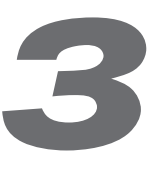

ProFire Lightbridge è un'interfaccia audio 1U, mezzo rack progettata per espandere enormemente la potenza del proprio studio digitale. Fornisce un totale di 34 ingressi e uscite digitali più due uscite analogiche su una singola connessione FireWire. I quattro ingressi ottici dell'interfaccia, le quattro uscite ottiche e l'ingresso e l'uscita S/PDIF consentono di collegare tutte le apparecchiature digitali al computer Windows o Mac e di inviare e ricevere l'audio da tutti questi dispositivi allo stesso tempo.

Se il PC Windows non dispone già di una porta FireWire è possibile acquistare una scheda aggiuntiva FireWire presso qualsiasi rivenditore di computer. Tutti i computer compatibili Macintosh dispongono di porte FireWire incorporate.

Ciascuna delle porte di ingresso/uscita ottica dell'interfaccia ProFire Lightbridge può trasmettere più canali di audio digitale mediante lo standard ottico ADAT. Questo formato supporta otto canali audio quando funziona con frequenza di campionamento di 44,1 o 48kHz oppure quattro canali di audio ad alta risoluzione a 88,2 o 96kHz mediante la modalità S/MUX. Sono inoltre previsti due canali di ingresso/uscita S/PDIF tramite connettori RCA coassiali, nonché due canali di uscite analogiche bilanciate su connettori TRS da 1/4". Per impostazione predefinita, le uscite analogiche duplicano le uscite S/PDIF; tuttavia, le uscite analogiche possono essere configurate in modo indipendente tramite il pannello di controllo del software. Infine, ProFire Lightbridge dispone di un uscita per cuffie sul pannello anteriore con un controllo di livello dedicato.

Questa interfaccia comprende numerose opzioni di sincronizzazione di word clock e può funzionare sia come master che come slave. Come word clock slave, l'interfaccia può sincronizzarsi su una sorgente digitale da qualsiasi suo ingresso ottico o S/PDIF. Inoltre, l'interfaccia può sincronizzarsi con il word clock in arrivo tramite l'ingresso di word clock BNC o emettere il word clock tramite l'uscita BNC.

ProFire Lightbridge è equipaggiata anche di porte di ingresso/uscita MIDI su scheda, consentendo di connettere le periferiche compatibili MIDI alla propria applicazione DAW attraverso l'interfaccia. Utilizzare queste porte per collegare una tastiera controller MIDI, un modulo synth o per l'ingresso/uscita di un MTC (MIDI Time Code) per la sincronizzazione al proprio sequencer hardware o software.

**IMPORTANTE**: ProFire Lightbridge viene fornita con cavi FireWire di qualità 6 pin/6 pin e 4 pin/6 pin. Si consiglia caldamente di utilizzare uno di questi cavi per collegare l'interfaccia al computer. Se si deve utilizzare un altro cavo FireWire, utilizzarne uno di qualità per assicurare le massime prestazioni audio. Se il computer è dotato di interfaccia a 6 pin, utilizzare il cavo 6 pin/6 pin; se invece il computer dispone di interfaccia a 4 pin, utilizzare l'altro cavo 4 pin/6 pin.

Tenere presente che, se si utilizza il cavo 4 pin/6 pin, occorre utilizzare l'alimentatore esterno. Tuttavia, il cavo 6 pin/6 pin fornisce l'alimentazione dal bus FireWire, perciò l'alimentazione esterna non è necessaria.

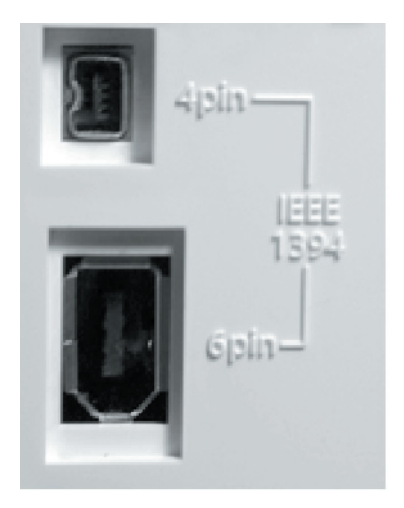

**NOTA**: Alcuni produttori di computer possono utilizzare una classificazione diversa per i collegamenti FireWire, ad esempio "iLink" di Sony o semplicemente "1394". Questi connettori sono compatibili con ProFire Lightbridge.

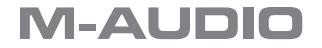

# **Caratteristiche di ProFire Lightbridge**

# **4**

- Quattro ingressi e uscite Lightpipe ottiche ADAT
- Due canali di ingresso/uscita S/PDIF coassiali
- Uscite analogiche da 1/4" bilanciate con controllo di livello dedicato
- Tutti i 34 ingressi e le 36 uscite possono essere utilizzati contemporaneamente
- < Uscita per cuffie stereo sul pannello anteriore con controllo di livello dedicato
- Le porte ottiche sono compatibili S/MUX per audio ad alta risoluzione
- Supporta frequenze di campionamento di 44,1, 48, 88,2 e 96kHz alla risoluzione max di 24 bit
- 16 canali di ingresso/uscita MIDI
- **number** Ingressi e uscite word clock su connettori BNC
- I LED di attività mostrano le porte attivate e i dati validi sulle porte di ingresso/uscita ottiche
- < Indicatori LED della frequenza di campionamento
- **Indicatori LED di sorgente di word clock**
- **Indicatori LED ingresso/uscita MIDI**
- **number** Ingresso alimentatore esterno

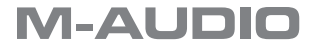

# **Requisiti di sistema**

# **5**

#### **Requisiti minimi di sistema**

16 canali Lightpipe ADAT a 16 bit/44,1kHz

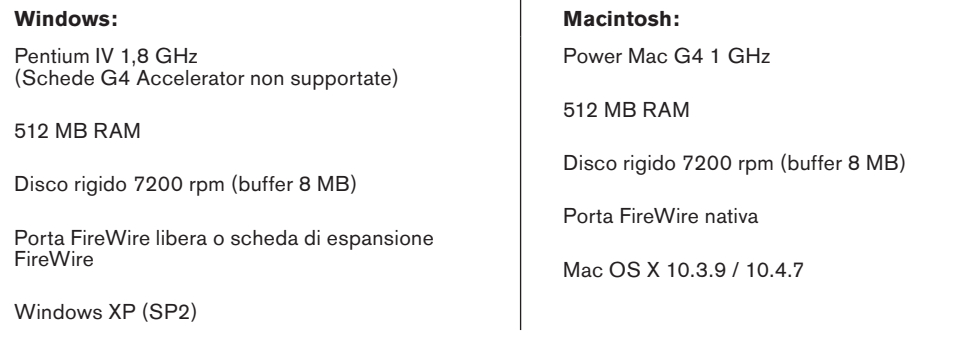

#### **Requisiti di sistema consigliati**

32 canali Lightpipe ADAT a 24 bit/48kHz o 16 canali Lightpipe ADAT S/MUX a 24 bit/ 96kHz

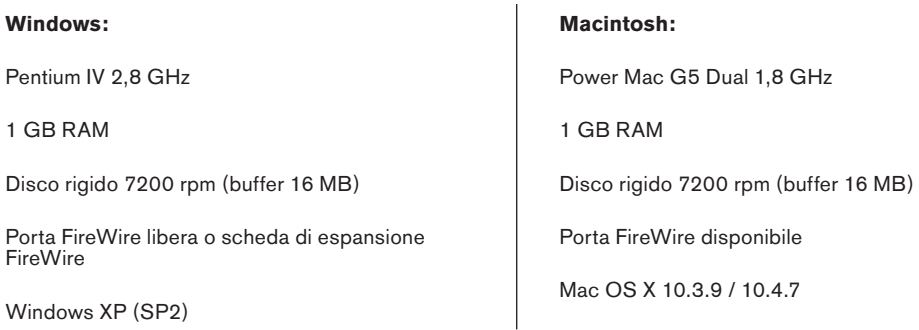

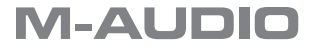

## **Controlli e connettori**

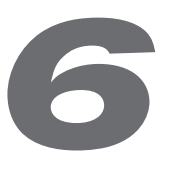

### **Pannello frontale**

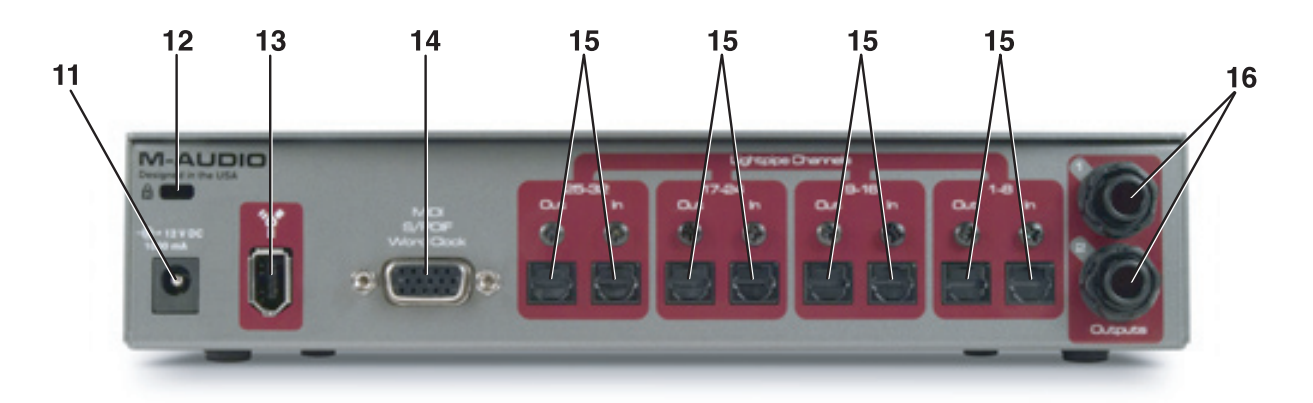

- 1. **Uscita cuffia**  Accetta un connettore per cuffie stereo standard da 1/4". Questa uscita duplica sempre l'uscita di linea analogica. Il livello delle cuffie è indipendente dal livello di uscita di linea ed è controllato dalla manopola di livello cuffie (2).
- 2. **Livello cuffie**  Controlla il livello del volume del jack di uscita delle cuffie (1).
- 3. **Livello di uscita**  Controlla il livello di uscita delle uscite di linea analogiche (16) del pannello posteriore.
- 4. **LED indicatori della frequenza di campionamento**  Questi LED visualizzano la frequenza di campionamento del segnale di ingresso digitale corrente, indicando 44,1kHz o 48kHz. Quando il LED moltiplicatore della frequenza di campionamento (5) è acceso, la frequenza di campionamento indicato da questi LED è raddoppiato a 88,2kHz o 96kHz.
- 5. **LED moltiplicatore della frequenza di campionamento**  Questo LED è utilizzato in abbinamento ai LED indicatori della frequenza di campionamento (4) per la visualizzazione della frequenza di campionamento del segnale di ingresso digitale corrente. Quando il LED moltiplicatore della frequenza di campionamento è acceso, la frequenza di campionamento indicato dai relativi LED (4) è raddoppiato.
- 6. **LED sorgente sync**  Questi LED si accendono per indicare la sorgente di sincronizzazione di master word clock. Le sorgenti disponibili sono: word clock interno, word clock esterno tramite ingresso BNC, ingresso ottico o ingresso S/PDIF. Il LED associato si accenderà fisso se l'interfaccia riceve un segnale di clock valido oppure lampeggerà se l'interfaccia riceve in segnale errato.
- 7. **LED indicatori MIDI**  Questi LED si illuminano per indicare l'attività sulle porte di ingresso e uscita MIDI.
- 8. LED indicatori di attività ingresso/uscita ottica Quando accesi, questi LED indicano la presenza di un segnale audio digitale valido sull'ingresso o uscita associata.
- 9. **LED di accensione**  Questo LED si illumina quando l'unità viene accesa.
- 10. **Interruttore di accensione**  Accende e spegne ProFire Lightbridge.

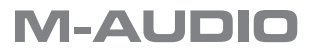

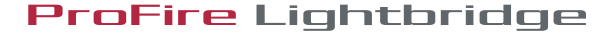

#### **Pannello posteriore**

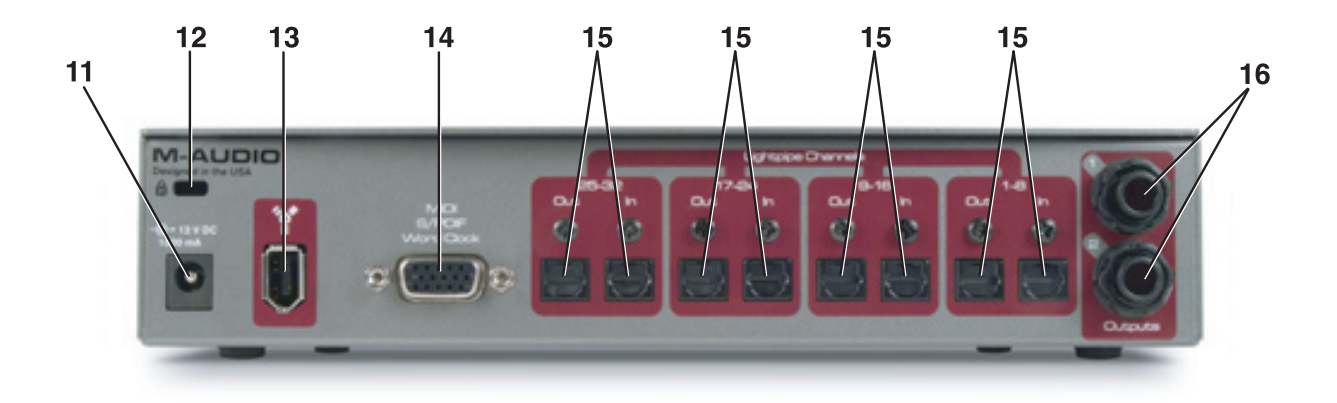

11. **Connettore alimentatore** – Collegare qui l'alimentatore 12V CC 1A. Utilizzare solo l'alimentatore fornito con l'interfaccia o uno equivalente con la medesima classificazione e polarità.

 Se si utilizza il cavo FireWire 6 pin/6 pin per collegare ProFire Lightbridge al computer, l'interfaccia attingerà l'alimentazione dal computer host. Si consiglia di lasciare scollegato l'alimentatore se si utilizza ProFire Lightbridge sulla porta FireWire a 6 pin alimentata da bus.

 **NOTA**: la porta FireWire a 6 pin del computer potrebbe non essere in grado di fornire adeguata energia a ProFire Lightbridge se sono alimentate ulteriori periferiche, quali dischi rigidi FireWire esterni, sulla stessa porta FireWire. Inoltre, le porte FireWire a 6 pin su schede di espansione PCMCIA per computer portatili non sono generalmente alimentate da bus. Utilizzare l'alimentatore o collegare ProFire Lightbridge a una porta FireWire diversa per rimediare ai problemi potenziali di scarsa energia che possono verificarsi.

- 12. **Connettore per lucchetto Kensington**  Collegare qui un cavo di blocco di sicurezza simile a quelli dei computer portatili standard per proteggere ProFire Lightbridge contro il furto o danni accidentali.
- 13 **Porta FireWire**  Collegare ProFire Lightbridge al computer mediante uno dei cavi FireWire in dotazione.
- 14. **Connettore multi-pin MIDI, S/PDIF, Word Clock**  Collegare a questo connettore il cavo breakout in dotazione. Il cavo breakout fornisce le connessioni seguenti:
	- Ingresso e uscita digitali coassiali (RCA) S/PDIF
	- Connettori di ingresso e uscita MIDI
	- Connettori di ingresso e uscita BNC word clock
- 15. **Ingressi e uscite ottiche**  Ciascuno di questi ingressi e uscite ottiche può supportare otto canali di audio digitale a 44,1 o 48kHz o quattro canali di audio digitale a 88,2 o 96kHz.

**NOTA**: questi ingressi e uscite non supportano il formato ottico S/PDIF a due canali.

16. **Uscite di linea** – Questi connettori TRS da 1/4" emettono un segnale analogico con livello di linea bilanciato.

 Per impostazione predefinita, queste uscite duplicano l'uscita digitale S/PDIF, ma possono essere configurate nel pannello di controllo in modo da apparire come serie indipendente di uscite del proprio DAW. Il livello del segnale delle uscite di linea analogiche è controllato dalla manopola di controllo del livello di uscita del pannello frontale (3).

**NOTA**: l'uscita per cuffie (1) duplica sempre il segnale proveniente dalle uscite di linea.

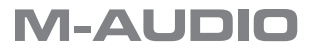

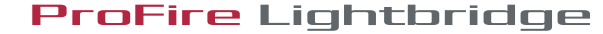

# **Installazione del driver**

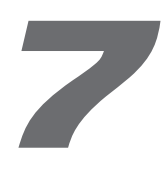

**P**er ulteriori informazioni sull'installazione dei driver ProFire Lightbridge, consultare la Guida rapida stampata.

**IMPORTANTE**: non collegare ProFire Lightbridge al computer finché non sono stati installati i driver. Se l'interfaccia è già stata collegata al computer, scollegarla e seguire le istruzioni di installazione del driver, come descritto nella Guida rapida.

# **Collegamenti hardware**

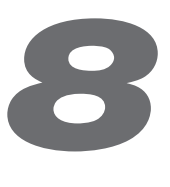

#### **Audio**

Collegare i dispositivi audio digitali ottici ADAT a qualsiasi ingresso e uscita ottici ADAT tra i quattro disponibili di ProFire Lightbridge. I LED indicatori di attività di ingresso ottico del pannello frontale (8) si accendono per indicare la presenza di un segnale di ingresso audio digitale valido. I LED indicatori di attività di uscita del pannello frontale (8) si accendono per indicare l'uscita di un segnale audio digitale valido.

Collegare il cavo breakout incluso al connettore multi-pin del pannello posteriore (14) e collegare un dispositivo audio digitale S/PDIF alle porte S/PDIF sul cavo breakout.

Collegare le uscite analogiche da 1/4" di ProFire Lightbridge al mixer, agli altoparlanti amplificati o a qualsiasi altro dispositivo con ingressi di linea.

Se si desidera utilizzare le cuffie, collegarle all'uscita per cuffie da 1/4" sul pannello frontale dell'interfaccia.

**IMPORTANTE**: verificare le impostazioni di word clock su tutti i dispositivi audio digitali collegati per accertarsi che vi sia soltanto un sync master. Per ulteriori informazioni sulla sincronizzazione del word clock, vedere di seguito il Capitolo 11.

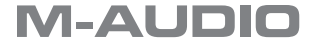

#### **MIDI**

Collegare un dispositivo MIDI ai connettori di ingresso/uscita MIDI sul cavo breakout. La connessione MIDI dell'interfaccia appare come porta dati MIDI standard nel software della propria stazione di lavoro. Questa connessione può essere utilizzata per collegare qualsiasi sintetizzatore MIDI, drum machine o controller compatibile al computer. In alternativa, questa connessione può essere utilizzata per l'ingresso e l'uscita del MTC (MIDI Time Code) e altri formati di sincronizzazione per l'aggancio a un sequencer hardware o software.

### **Word Clock**

Collegare un generatore di word clock valido o altro dispositivo compatibile con word clock ai connettori BNC di word clock sul cavo breakout. Questa connessione può essere utilizzata per la sincronizzazione con qualsiasi dispositivo compatibile con word clock.

# **Uso di ProFire Lightbridge**

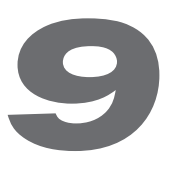

In funzione del software DAW, gli ingressi e le uscite di ProFire Lightbridge appariranno nel programma come coppie stereo multiple, generalmente in blocchi di otto. Alcune applicazioni le definiscono "Input 1/2," "Input 3/4" e così via, mentre altre potrebbero identificarle come "Input 1L," "Input 1R", ecc. In alcune applicazioni, ProFire Lightbridge verrà riconosciuto come singolo dispositivo multicanale, mentre in altre può essere "visto" come più dispositivi distinti (ad esempio, "Device A" il primo banco di otto ingressi/uscite, "Device B" il secondo banco e così via).

Il pannello di controllo dell'interfaccia ProFire Lightbridge fornisce l'opzione di attivare e disattivare svariate porte digitali. La disattivazione delle porte non utilizzate aiuta a ridurre la richiesta di risorse di sistema. Queste opzioni variano a seconda che si utilizzi un computer basato su Mac OS X o su Windows XP:

**Macintosh**: su OS X, tutti gli ingressi e le uscite possono essere attivati e disattivati singolarmente. Una volta che una porta è disattivata, essa non apparirà più in alcuna applicazione audio.

**Windows**: su Windows XP, gli ingressi digitali possono essere attivati o disattivati singolarmente, mentre tutte le porte di uscita rimangono attive. Il software audio visualizzerà tutti gli ingressi e uscite a prescindere dallo stato di ciascuna porta, ma qualsiasi audio ricevuto sulle porte di ingresso inattive verrà ignorato.

**NOTA**: questo è un comportamento normale per questo dispositivo su questa piattaforma a causa del modo in cui Windows gestisce attualmente l'attivazione e la disattivazione dei canali audio.

È possibile conservare quantità considerevoli di potenza di elaborazione attivando e disattivando opportunamente le porte digitali. Ad esempio, se attualmente si dispone di un solo dispositivo ADAT, la disattivazione delle porte non utilizzare consente di liberare potenza di calcolo per altre attività, come l'esecuzione di strumenti virtuali aggiuntivi. In alternativa, quando si esegue il missaggio di un progetto, potrebbe non essere necessario alcun ingresso, ma può essere opportuno eseguire molti effetti di plug-in. La disattivazione temporanea delle porte non utilizzare consente di liberare potenza di calcolo per supportare l'esecuzione di tali plug-in.

Le informazioni sulla configurazione dell'interfaccia si trovano nel Capitolo 10.

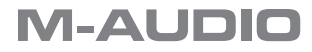

# **Il Pannello di controllo di ProFire Lightbridge**

**10**

Dopo aver installato i driver di ProFire Lightbridge, è possibile utilizzare il software del pannello di controllo per configurare vari parametri dell'interfaccia.

Per accedere al pannello di controllo in Windows, fare clic sull'icona rossa M-Audio sulla barra delle applicazioni oppure fare clic su Start > Pannello di controllo e selezionare l'icona del pannello di controllo di ProFire Lightbridge.

Su computer Mac, è possibile accedere al pannello di controllo facendo doppio clic sull'icona FireWire M-Audio nella cartella Applications o selezionando l'icona FireWire M-Audio in System Preferences > Other.

Il software DAW potrebbe inoltre consentire di accedere al pannello di controllo dall'interno del programma.

#### **Pagina Hardware**

#### **Windows**

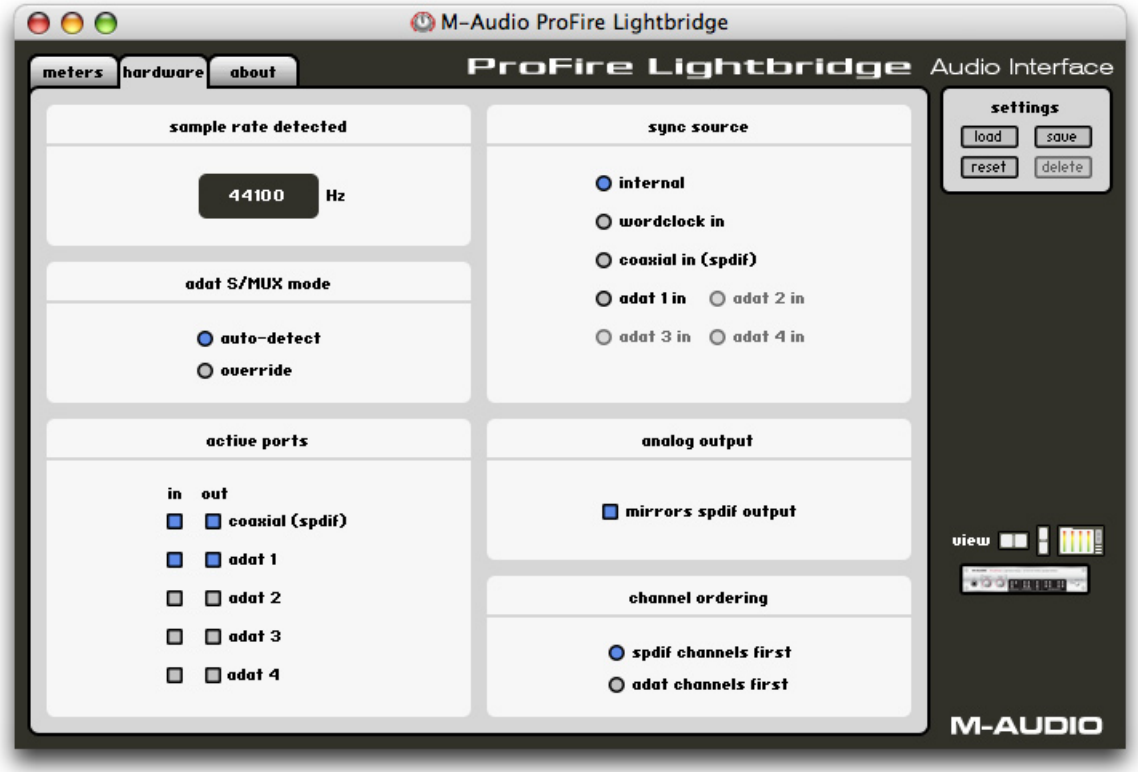

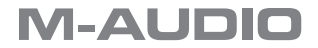

#### **Macintosh**

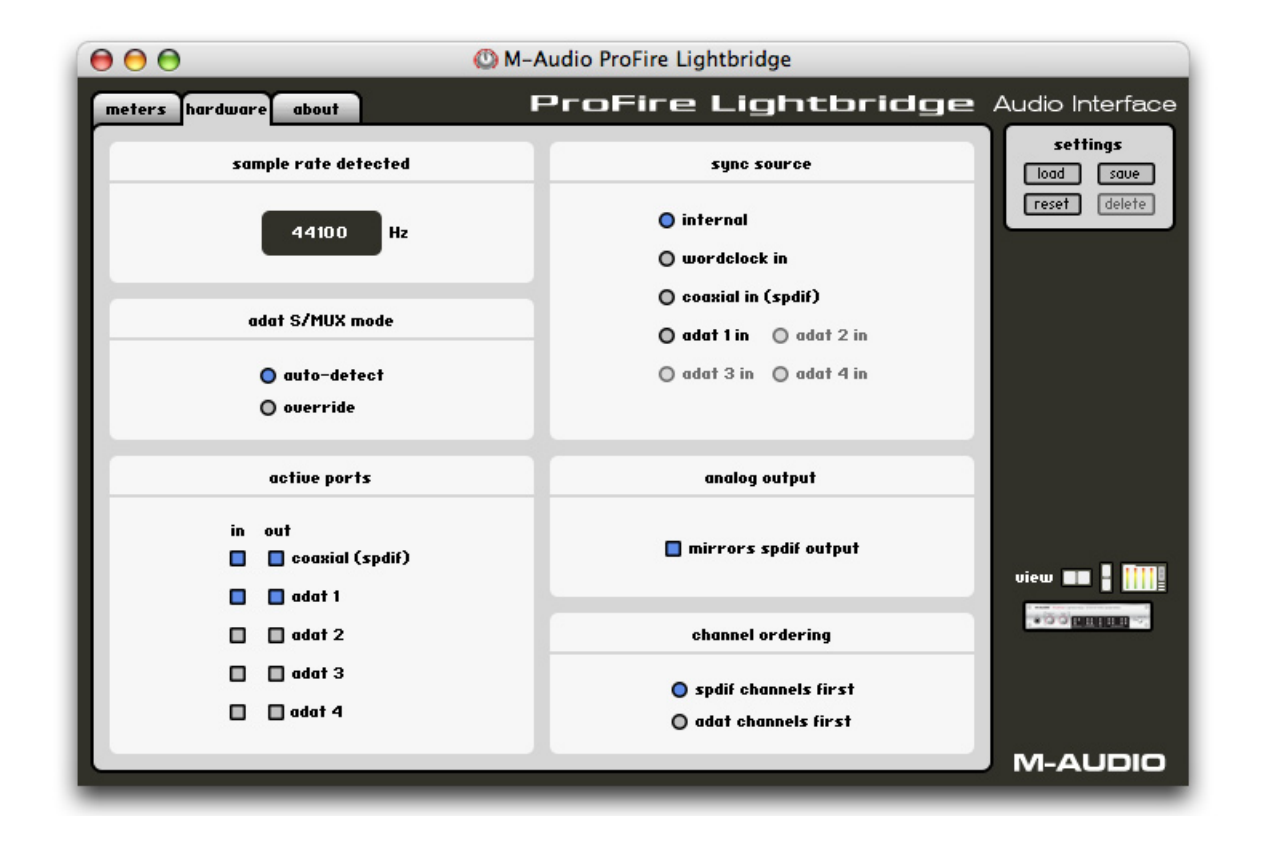

#### **Sample Rate Detected**

Questa finestra visualizza la frequenza di campionamento in arrivo della sorgente sync master. Si tratta di una visualizzazione solamente informativa–la frequenza di campionamento in arrivo deve essere modificata attraverso il software audio (se la sorgente di sincronizzazione è impostata su internal) oppure cambiando l'uscita della frequenza di campionamento del dispositivo master designato (se la sorgente di sincronizzazione è impostata su qualsiasi opzione esterna).

#### **Adat S/MUX mode**

Il formato ADAT porta otto canali di audio se funziona con frequenze di campionamento standard di 44,1 o 48kHz oppure quattro canali se funziona con frequenze di campionamento ad alta risoluzione di 88,2 o 96kHz. Questa modalità ad alta risoluzione è nota come "S/MUX" ed è attivata quando una sorgente ADAT commuta un bit speciale nel suo flusso di uscita. Questo bit istruisce il dispositivo di destinazione di passare alla modalità S/MUX per ricevere correttamente il segnale ad alta risoluzione.

Purtroppo, alcuni dispositivi non commutano il bit S/MUX perciò ProFire Lightbridge può non essere in grado di rilevare automaticamente se il segnale in arrivo è in risoluzione standard o in alta risoluzione. I pulsanti "Auto-Detect" e "Override" consentono di risolvere questo problema:

**Auto-Detect** – Questa è l'impostazione predefinita e dovrebbe funzionare nella maggior parte dei casi. Quando è selezionata questa modalità, ProFire Lightbridge osserva il bit S/MUX di un segnale in arrivo e commuta automaticamente tra le modalità standard e ad alta risoluzione.

**Override** – Questa modalità forza tutte le porte ADAT di ProFire Lightbridge a funzionare ad alta risoluzione. Occorre selezionare questa modalità solo se ProFire Lightbridge non è in grado di rilevare un segnale in arrivo ADAT ad alta risoluzione se è selezionato Auto-Detect.

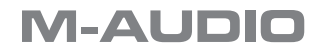

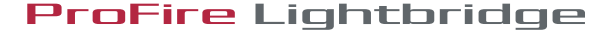

#### **Dimensione buffer ASIO/WDM (solo Windows)**

In questo campo è possibile selezionare le dimensioni del buffer con cui si desidera lavorare. Abbassare la dimensione del buffer determina una latenza inferiore ("latenza" si riferisce al tempo richiesto al segnale in ingresso per passare attraverso il software audio e apparire alle uscite). In ogni caso, ciò potrebbe causare instabilità nei sistemi più lenti o la generazione di clic e scoppiettii nei flussi audio. La dimensione del buffer predefinita è di 256 campionamenti, ma è opportuno sperimentare impostazioni inferiori al fine di ridurre al minimo la latenza del sistema. Se si sperimenta un deterioramento o scoppiettii nella riproduzione audio, aumentare la dimensione del buffer finché questi artefatti non scompaiono.

#### **Active ports**

Queste caselle di controllo consentono di attivare e disattivare varie porte digitali. La disattivazione delle porte non utilizzare consente di ridurre la richiesta di risorse di elaborazione sul computer host ma fornisce inoltre un modo per bloccare i segnali da dispositivi digitali esterni connesso ma attualmente non sincronizzati. Questo, a sua volta, aiuta a evitare i conflitti tra clock digitali incompatibili o non sincronizzati e tiene conto di una stabilità di word clock intransigente.

**NOTA**: alcune applicazioni DAW supportano solo un numero limitato di ingressi e uscite fisici. Se si utilizza un programma che limita il numero di ingressi e/o uscite inferiore ai 34 ingressi o alle 36 uscite dell'interfaccia, potrebbe non essere possibile accedere all'ingresso/uscita S/PDIF o alle uscite analogiche, in funzione della configurazione di ordine dei canali (vedere pagina 14).

#### **Sync Source**

In questo campo è possibile selezionare la sorgente del master word clock. (Per ulteriori informazioni sulla sorgente di sincronizzazione, vedere il capitolo 11).

- **internal** Il clock interno di ProFire Lightbridge agisce come word clock master. Questa è la selezione predefinita.
- **word clock in** Il word clock è derivato dall'ingresso word clock BNC.
- **coaxial in (spdif)** Il word clock è derivato dall'ingresso S/PDIF coassiale.
- **adat 1 4** Il word clock è derivato da uno degli ingressi ottici ADAT.

**NOTA**: le opzioni di sorgente di sincronizzazione per Word Clock, Coaxial e ADAT 1-4 sono disponibili solo se le porte di ingresso sono attive (queste opzioni sono oscurate se le porte sono state disattivate).

#### **Analog output**

Questo campo consente di selezionare la sorgente delle uscite analogiche dell'interfaccia ProFire Lightbridge:

**mirrors spdif output** – Le uscite analogiche riproducono lo stesso segnale come se fosse instradato attraverso l'uscita S/PDIF. In questa configurazione, le uscite analogiche non appaiono sul software DAW come uscite indipendenti.

 Se questa casella non viene selezionata, le uscite di linea analogiche appaiono sul software DAW come uscite assegnabili separate.

 L'uscita per cuffie segue sempre a sorgente di uscita analogica. Ciò significa che, se la casella "mirrors spdif output" è selezionata, le uscite analogiche e le cuffie duplicano l'uscita S/PDIF. Se questa casella non viene selezionata, l'uscita S/PDIF e le uscite analogiche sono indipendenti l'una dall'altra e l'uscita per cuffie duplica soltanto le uscite analogiche.

 **NOTA**: questa impostazione deve essere selezionata prima di avviare l'applicazione DAW affinché le uscite di linea analogiche appaiano correttamente sull'applicazione DAW.

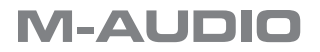

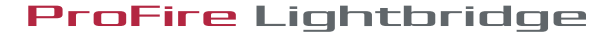

#### **Ordinamento dei canali**

- < **spdif channels first**  Se questa casella è attiva, la porta S/PDIF dell'interfaccia apparirà per prima sull'applicazione DAW, seguita dalle uscite ottiche, quindi da quelle analogiche. Vale a dire, la porta S/ PDIF sarà assegnata ai canali audio 1-2, mentre le porte ottiche saranno assegnate a 3-10, 11-18, 19-26 e 27-34. Per impostazione predefinita, le uscite analogiche sono configurate per duplicare l'uscita S/ PDIF e porteranno i segnali inviati dai canali 1-2 dell'applicazione DAW. Se la casella di controllo "mirrors spdif output" è disattivata, le uscite analogiche saranno designate per l'uscita dei canali 35-36".
- **adat channels first** Se questa casella è attiva, le porte ottiche dell'interfaccia appariranno per prime nell'applicazione DAW, seguite dalle uscite S/PDIF e analogiche. Vale a dire, le porte ottiche saranno assegnate ai canali audio 1-8, 9-16, 17-24 e 25-32, con le uscite S/PDIF e analogiche assegnate a 33-34. Se la casella di controllo "mirrors spdif output" non è selezionata, le uscite S/PDIF saranno assegnate a 33-34, mentre le uscite analogiche saranno designate per le uscite dei canali 35-36.

 **Nota**: se si esegue Mac OS X, la numerazione dei canali e l'organizzazione delle porte può variare, in funzione del numero di porte digitali attive.

### **Pagina Informazioni su**

Questa pagina contiene informazioni sull'hardware e sulle versioni del driver corrente. Queste informazioni possono essere utili nel caso occorra contattare il servizio di assistenza tecnica. Facendo clic sui collegamenti web M-Audio si accede direttamente alla pagina designata del sito M-Audio (per utilizzare questa funzione è necessaria la connessione a Internet).

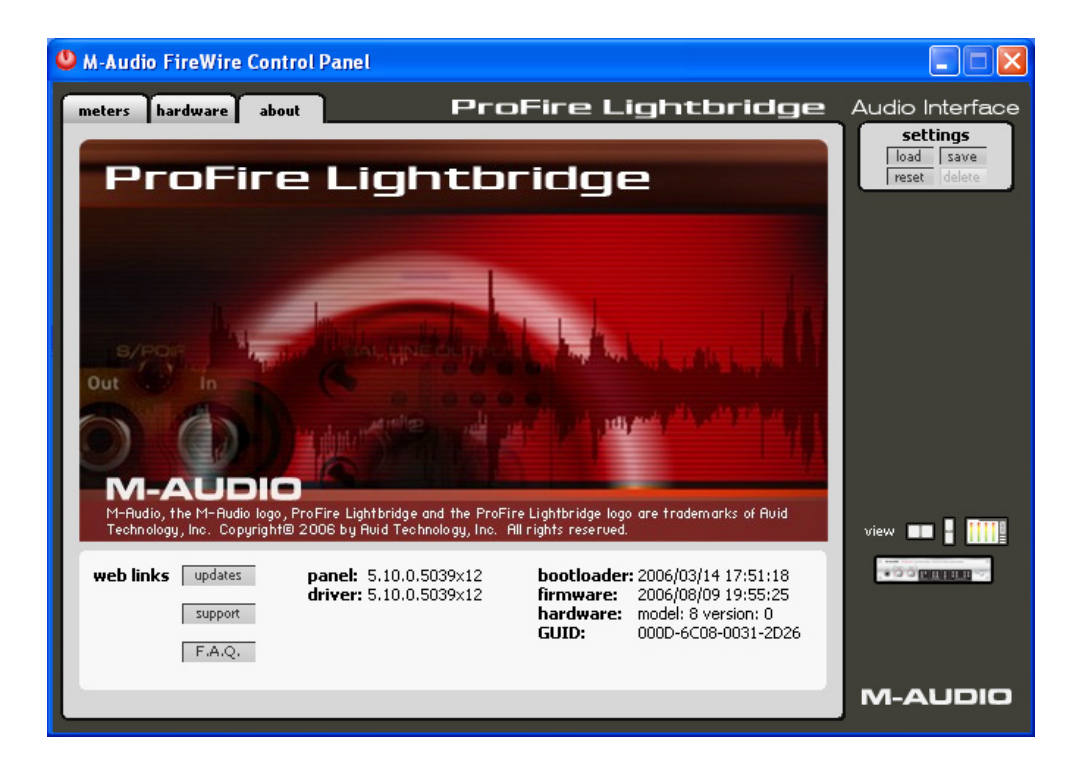

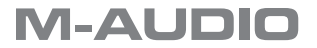

# **Sincronizzazione Word Clock**

# **11**

### **Informazioni su Word Clock**

L'applicazione DAW basata su computer memorizza e manipola la musica come campionamenti digitali. Questi campionamenti vengono inviati da e per l'applicazione DAW come "istantanee" di dati. Queste istantanee sono tutte della stessa dimensione—16 o 24 bit, in funzione della risoluzione selezionata—con un inizio e una fine e vengono inviate una dopo l'altra come flusso di dati. Si pensi a questo flusso di dati come a una frase, composta da una serie di parole di identica lunghezza.

La temporizzazione precisa e accurata nell'invio e nella ricezione di queste parole è cruciale. Ciascun dispositivo nel proprio mondo digitale interconnesso deve condividere la stessa temporizzazione al fine di comunicare correttamente—vale a dire, i relativi clock devono essere sincronizzati.

Questa sincronizzazione si raggiunge designando un dispositivo come "master" di temporizzazione e tutti gli altri dispositivi connessi come "slave", agganciando tali slave al master. Soltanto un dispositivo nella catena può essere il master e tutti gli altri dispositivi devono essere slave. Inoltre, tutti i dispositivi devono funzionare con la stessa frequenza di campionamento. Ad esempio, se il master funziona a 44,1kHz, nessun altro dispositivo può essere impostato a 48kHz.

Il word clock è una parte importante degli studi digitali, ma viene spesso trascurato dai tecnici inesperti di registrazione digitale. È fattore cruciale impostare il word correttamente perché senza una precisa sincronizzazione tra i dispositivi digitali, il segnale audio digitale risulterebbe pieno di clic e scoppiettii, (se, in effetti, funziona).

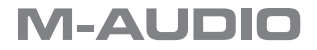

#### **Situazione 1: ProFire Lightbridge come Word Clock Master**

Selezionando "internal" nel pannello di controllo, si designa ProFire Lightbridge come word clock master. Occorre quindi selezionare la modalità "slave" su ciascun altro dispositivo digitale (si tratta generalmente di un'impostazione di menu su tale dispositivo).

Nella Figura 1 in basso, multitracce digitali sono connesse alle porte ottiche 1 e 2 di ProFire Lightbridge e una macchina DAT all'ingresso/uscita S/PDIF. ProFire Lightbridge è selezionata come master e ciascun altro dispositivo è impostato su slave.

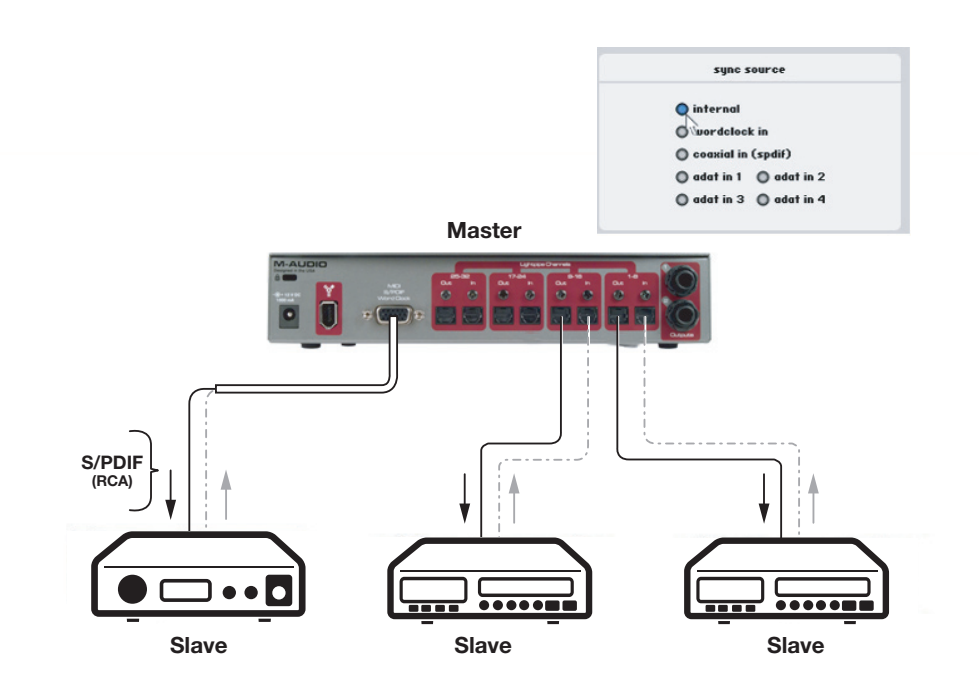

**Figura 1** – ProFire Lightbridge come clock master

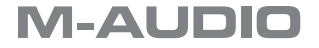

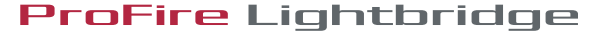

#### **Situazione 2: ProFire Lightbridge connessa come slave su un ingresso ottico**

Se si preferisce utilizzare un altro dispositivo come word clock master, sarà necessario configurare tale dispositivo in modo che agisca come master e selezionare l'ingresso di tale dispositivo su ProFire Lightbridge come sorgente di sincronizzazione. In questo modo ProFire Lightbridge (e qualsiasi altro dispositivo connesso a ProFire Lightbridge) viene posto come slave rispetto al dispositivo master.

Nella Figura 2 in basso, un registratore multitraccia digitale è configurato come clock master, con ProFire Lightbridge e altri dispositivi (in questo caso, una macchina DAT e una altro registratore multitraccia) configurati come slave.

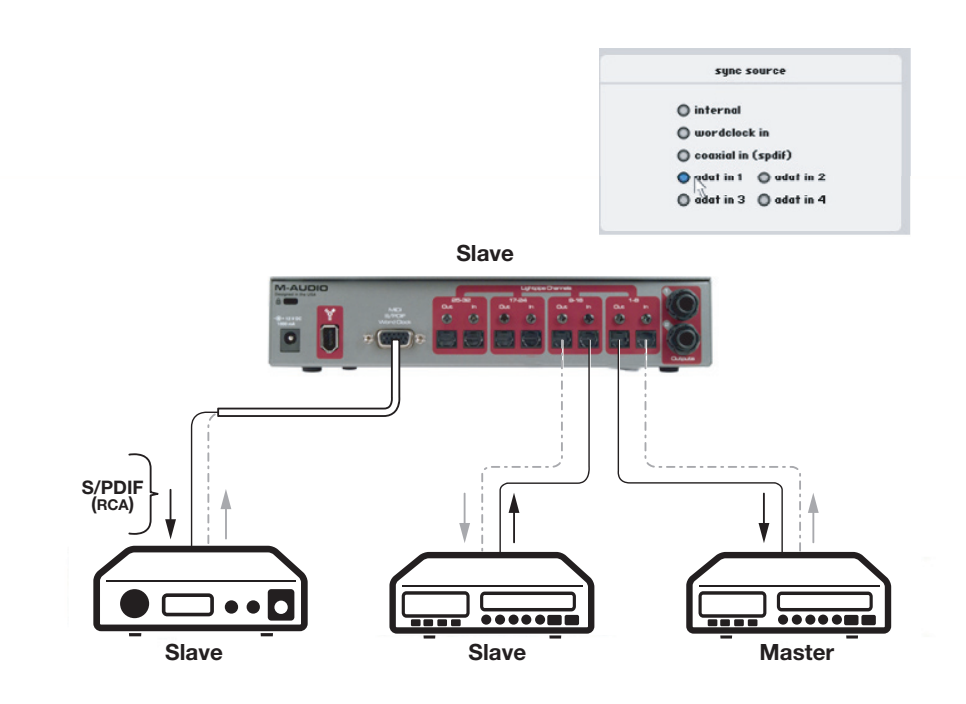

**Figura 2** – Dispositivo esterno su ingresso ottico come clock master

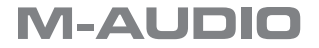

#### **Situazione 3: ProFire Lightbridge connessa come slave su ingresso S/PDIF**

Può essere necessario utilizzare un dispositivo a due tracce come word clock master. Questo perché molti dispositivi digitali a due tracce, come i lettori di CD di largo consumo, non sono progettati per essere connessi come slave rispetto ad altri dispositivi e devono essere selezionati come word clock master nell'ingresso di segnale audio digitale.

**Nella** Figura 3 in basso, il dispositivo a due tracce digitale è configurato come clock master, con ProFire Lightbridge e altri dispositivi configurati come slave.

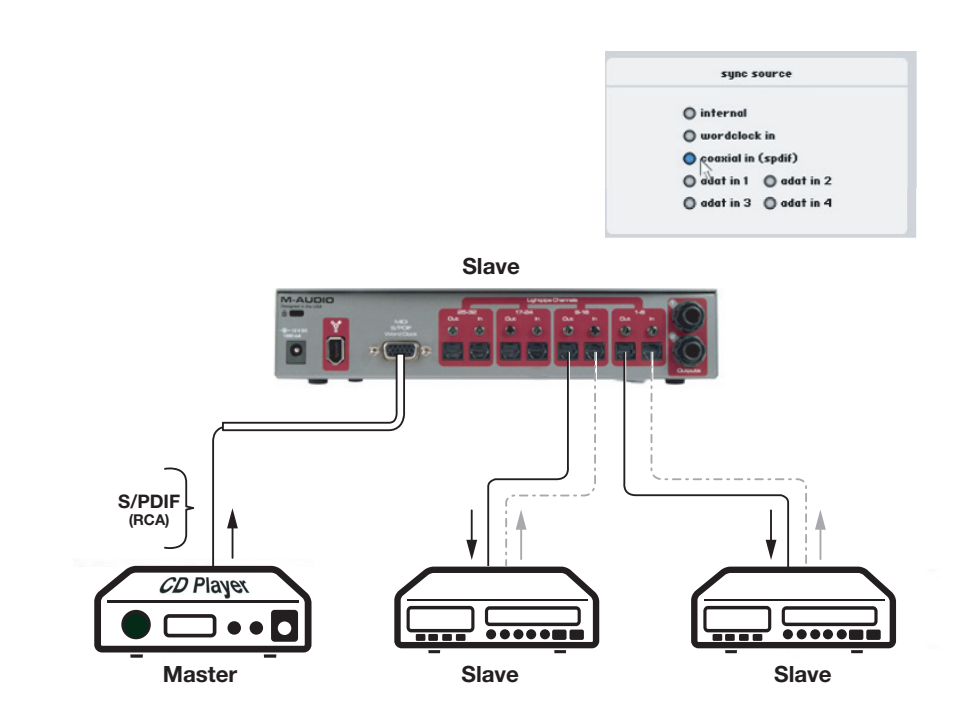

**Figura 3** – Dispositivo esterno su ingresso S/PDIF come clock master

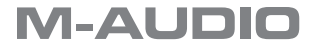

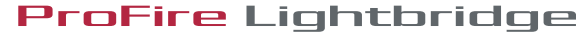

#### **Situazione 4: ProFire Lightbridge connessa come slave su ingresso BNC Word Clock**

In molte impostazioni digitali di grandi dimensioni, si adotta un generatore di word clock per fornire un riferimento di temporizzazione preciso e accurato per l'intera impostazione. In questo caso, ProFire Lightbridge può essere connessa come slave rispetto all'uscita BNC del generatore di word clock, con gli altri dispositivi configurati come slave e che ricevono la relativa distribuzione di word clock tramite ProFire Lightbridge.

Nella Figura 4 in basso, ProFire Lightbridge è connessa come slave rispetto al generatore do clock master, con i dispositivi aggiuntivi connessi come slave sullo stesso clock master attraverso ProFire Lightbridge.

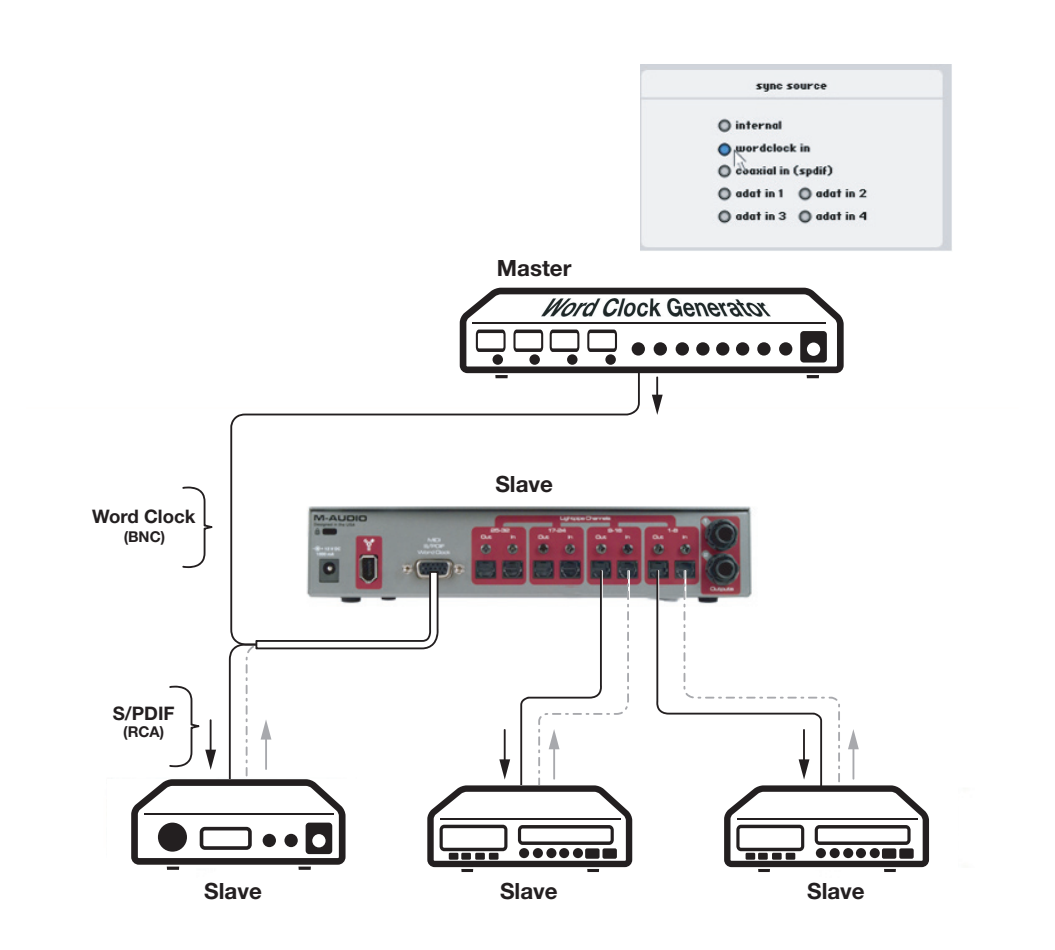

**Figura 4** – ProFire Lightbridge come slave su clock master, fornendo la distribuzione del clock

Per ulteriori informazioni sulla selezione della sorgente di sincronizzazione del word clock, vedere la sezione Pannello di controllo del software di questo manuale.

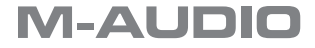

# **12**

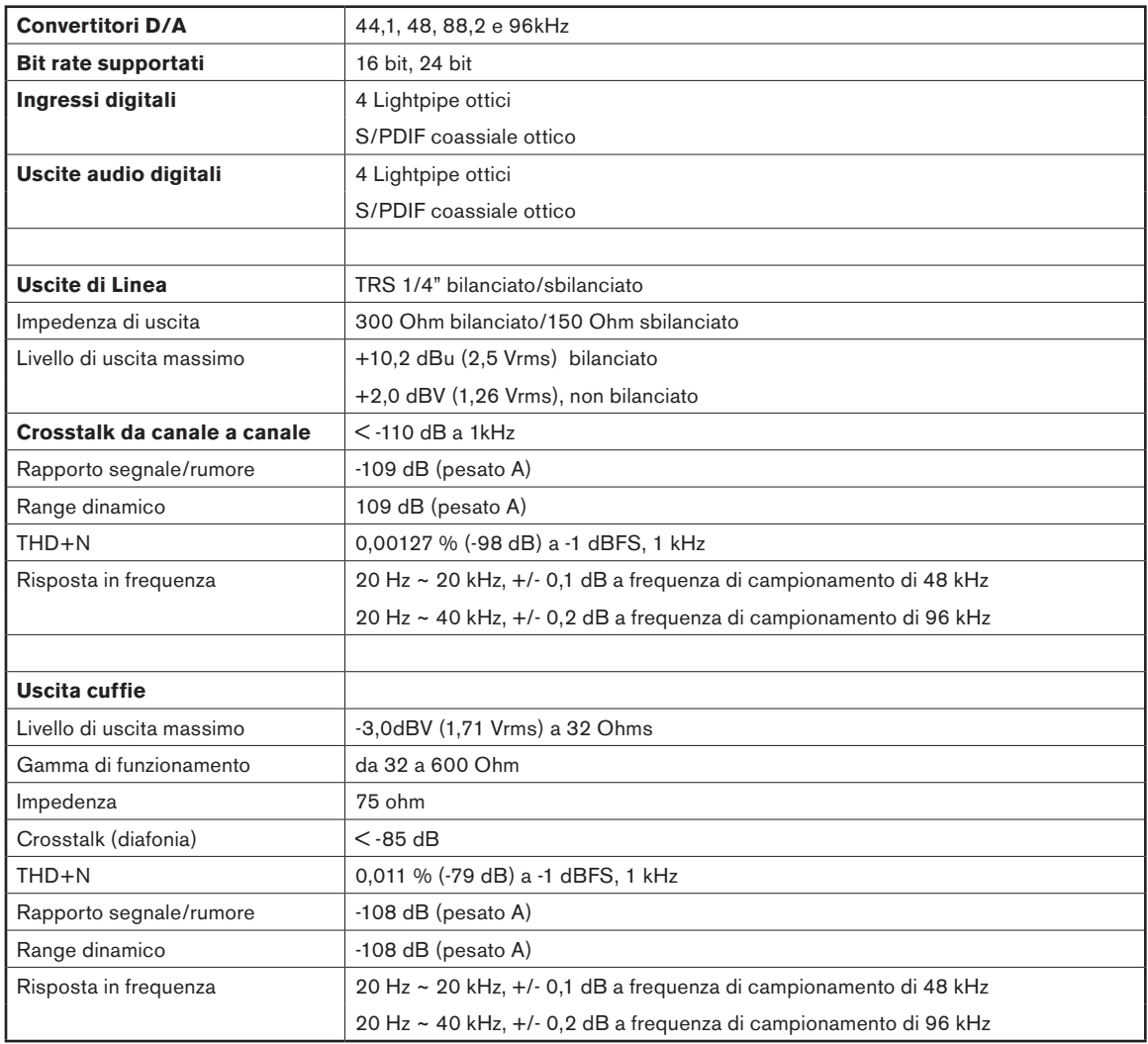

Frequenza di campionamento a 48kHz (salvo dove diversamente specificato)

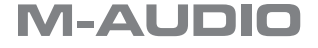

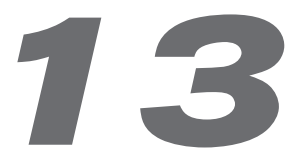

# **Condizioni di garanzia**

M-Audio garantisce che i prodotti sono esenti da difetti nei materiali e nella manodopera in condizioni di utilizzo normale e la garanzia è valida a condizione che essi siano in possesso dell'utente originale registrato. Visitare www. m-audio.com/warranty per le condizioni e le limitazioni pertinenti allo specifico prodotto.

### **Registrazione della garanzia.**

Grazie per aver registrato il prodotto M-Audio. Così facendo, si ha immediatamente diritto alla completa copertura di garanzia e si aiuta M-Audio a sviluppare e realizzare prodotti della migliore qualità possibile. Registrati online su www.m-audio.com/register per ricevere GRATUITAMENTE gli aggiornamenti di prodotto e per partecipare all'estrazione di premi.

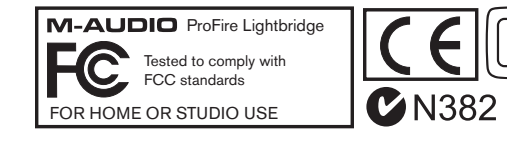

© 2006 Avid Technology, Inc. Tutti i diritti riservati. Le caratteristiche e le specifiche di prodotto, i requisiti di sistema e la disponibilità sono soggetti a modifiche senza preavviso. Avid, M-Audio e ProFire Lightbridge sono marchi commerciali o marchi depositati di Avid Technology, Inc. Tutti gli altri marchi commerciali contenuti nel presente documento appartengono ai rispettivi titolari.

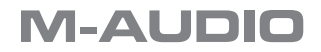

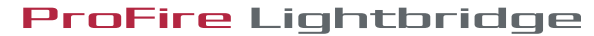

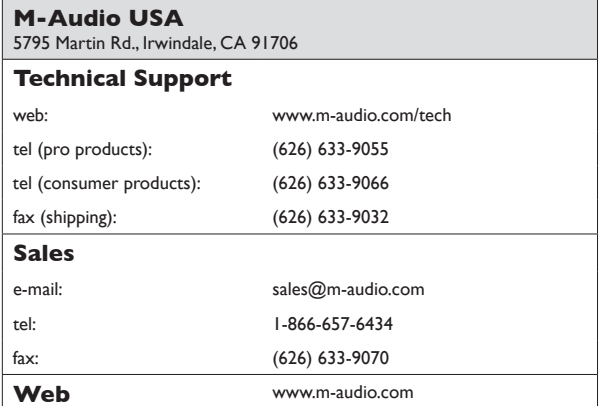

#### **M-Audio U.K.**

Floor 6, Gresham House, 53 Clarenden Road, Watford WD17 1LA, United Kingdom

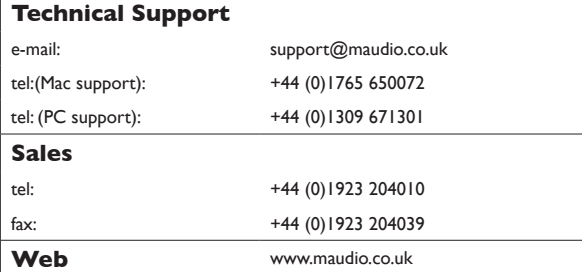

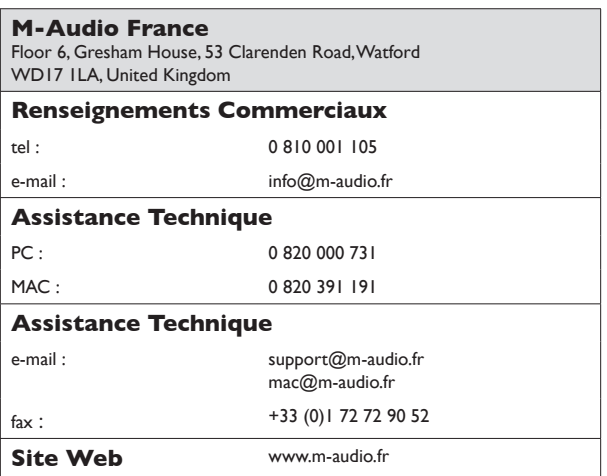

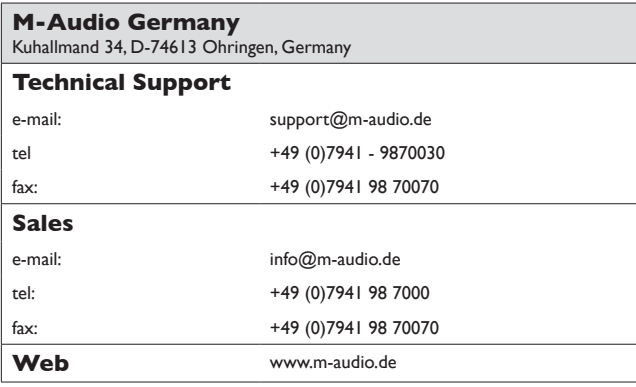

#### **M-Audio Canada**

1400 St-Jean Baptiste Ave. #150, Quebec City, Quebec G2E 5B7, Canada

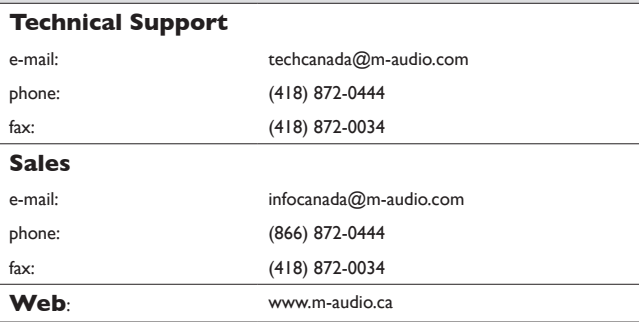

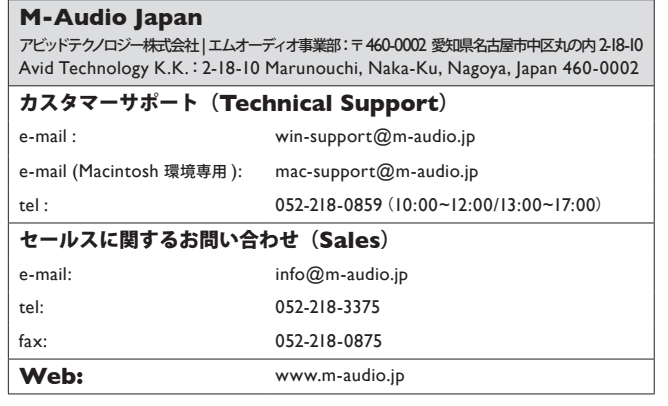

Free Manuals Download Website [http://myh66.com](http://myh66.com/) [http://usermanuals.us](http://usermanuals.us/) [http://www.somanuals.com](http://www.somanuals.com/) [http://www.4manuals.cc](http://www.4manuals.cc/) [http://www.manual-lib.com](http://www.manual-lib.com/) [http://www.404manual.com](http://www.404manual.com/) [http://www.luxmanual.com](http://www.luxmanual.com/) [http://aubethermostatmanual.com](http://aubethermostatmanual.com/) Golf course search by state [http://golfingnear.com](http://www.golfingnear.com/)

Email search by domain

[http://emailbydomain.com](http://emailbydomain.com/) Auto manuals search

[http://auto.somanuals.com](http://auto.somanuals.com/) TV manuals search

[http://tv.somanuals.com](http://tv.somanuals.com/)